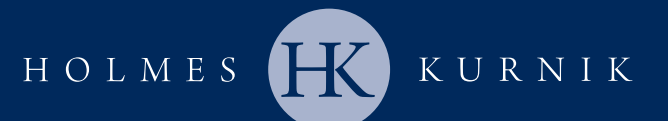

## Quick Books Procedure for Profit & Loss Report

- 1. In the menu bar, select **Reports** and then select **Company & Financial**.
- 2. On the submenu, select the **Profit & Loss-Standard**.
- 3. Tab to **Date From** field and enter 01/01/2007.
- 4. Tab to **Date To** field and enter 12/31/2007.
- 5. Tab to **Columns** (should read "Total Only") and change to **Month**.
- 6. On the Profit & Loss top tool bar at the top left, click **CUSTOMIZE REPORT**; next check the box labeled % **of INCOME** on the bottom right under add subcolumns.
- 7. Next on the Profit & Loss top tool bar, click on **EXCEL** and then create a new worksheet (in new workbook); click on **Export.**
- 8. **Save** excel document name "P&L 2007".
- 9. Select **Print** or **Save** to email by attaching each file.
- 10. Repeat steps 3-9 (changing the year in steps 3 & 4) to print reports for 2008, 2009, 2010 and 2011.

**Call us today at (239) 449-4475 or Visit us at http://holmeskurnik.com**

## **HOW TO GET STARTED**

All you need to do is provide us with Monthly Profit & Loss Reports for the years 2007 through 2011 that you were in business. The Monthly Profit & Loss Reports can be furnished via Quick Books (instructions to the left), email, facsimile, or hand written.\*

The Profit & Loss Report, also known as an Income Statement, summarizes the company's financial activity. The information contained in these reports, allows our firm to perform a detailed causation analysis of your case to help determine if you may be eligible to file a claim under the BP Amended Settlement Agreement.

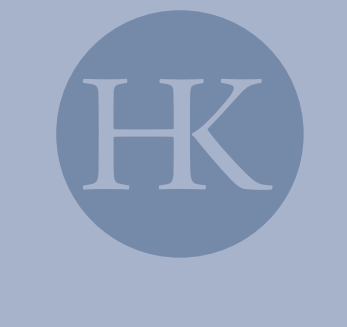

\*Please use the chart located on the other side of this form.

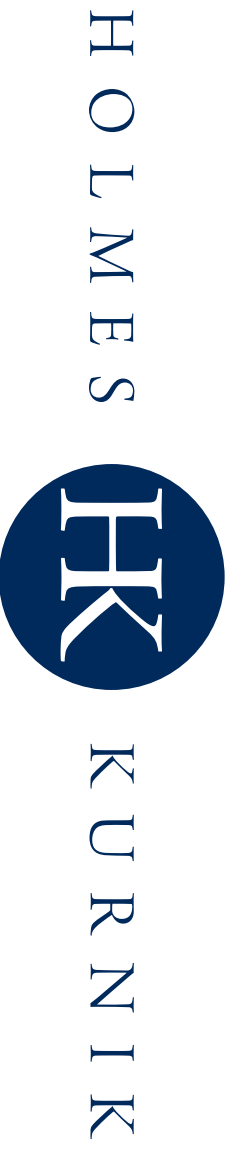

or email to bpclaims@holmeskurnik.com. reports in Quick Books, please complete the below chart with the total monthly gross revenue/sales and fax to 239-449-4470 In the event your company does not maintain their financial or email to the total monthly gross revenue/sales and fax to reports in Quick Books, please complete the below chart with In the event your company does not maintain their financial *bpclaims@holmeskurnik.com239-449-4470*

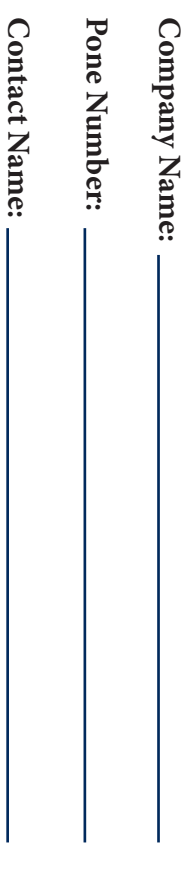

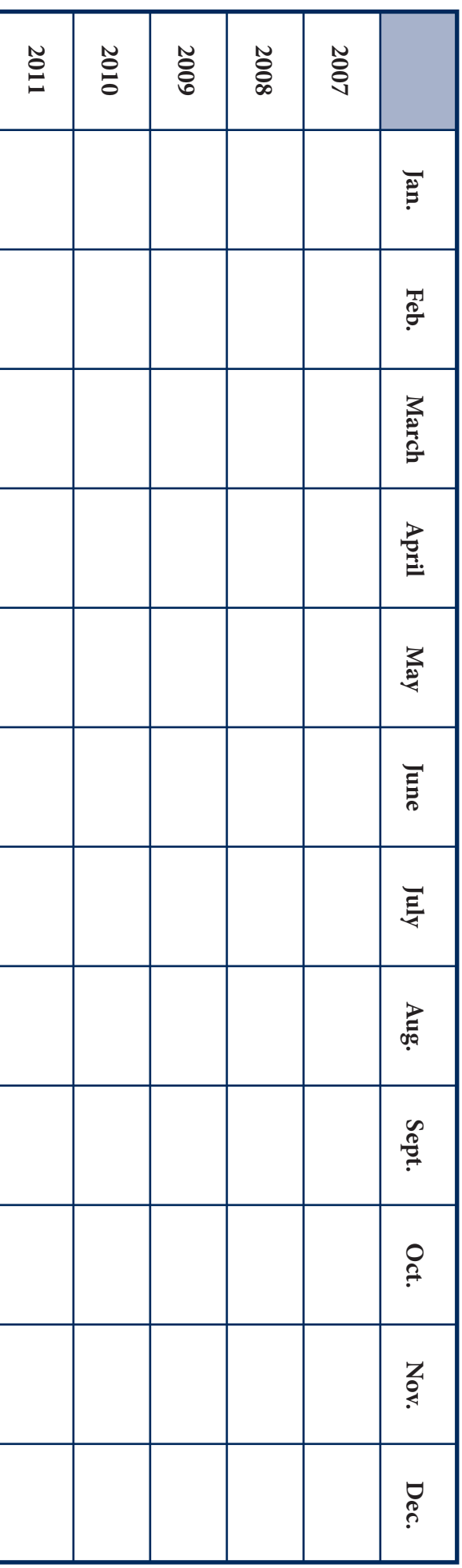